# 理科学習指導案

1 単元名 電気の性質とその利用

#### 2 本時の展開

(1) ねらい

照明の点灯(消灯)を制御するプログラムの作成に進んで関わり、粘り強く、他者と関わりながら問題解決し ようとする態度を育む。

(2) 準備

実験セット(micro:bit本体、USBコード、導線、LED) 10セット 街灯の写真 使用するブロックの図 ワークシート

### (3) 展開

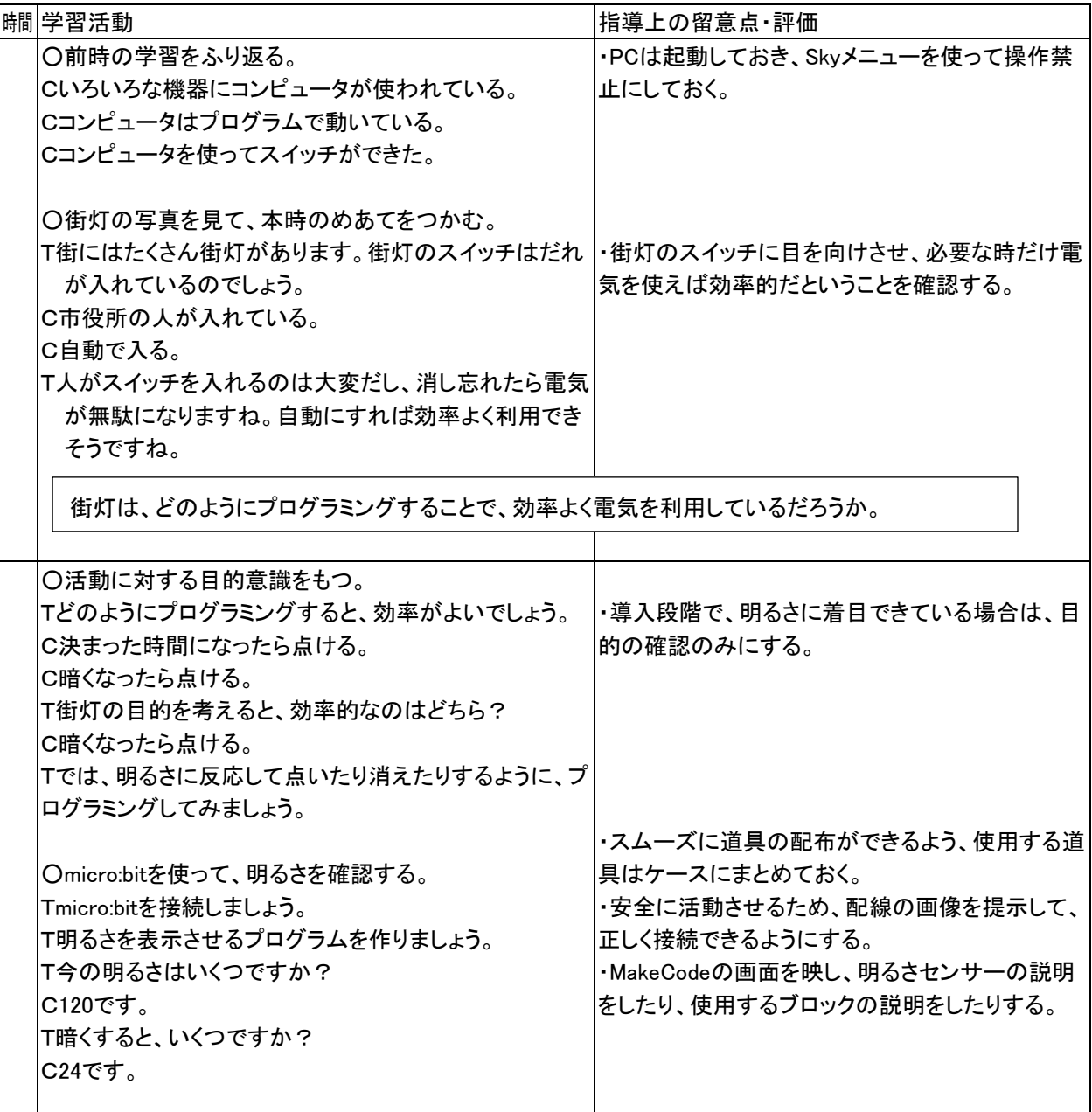

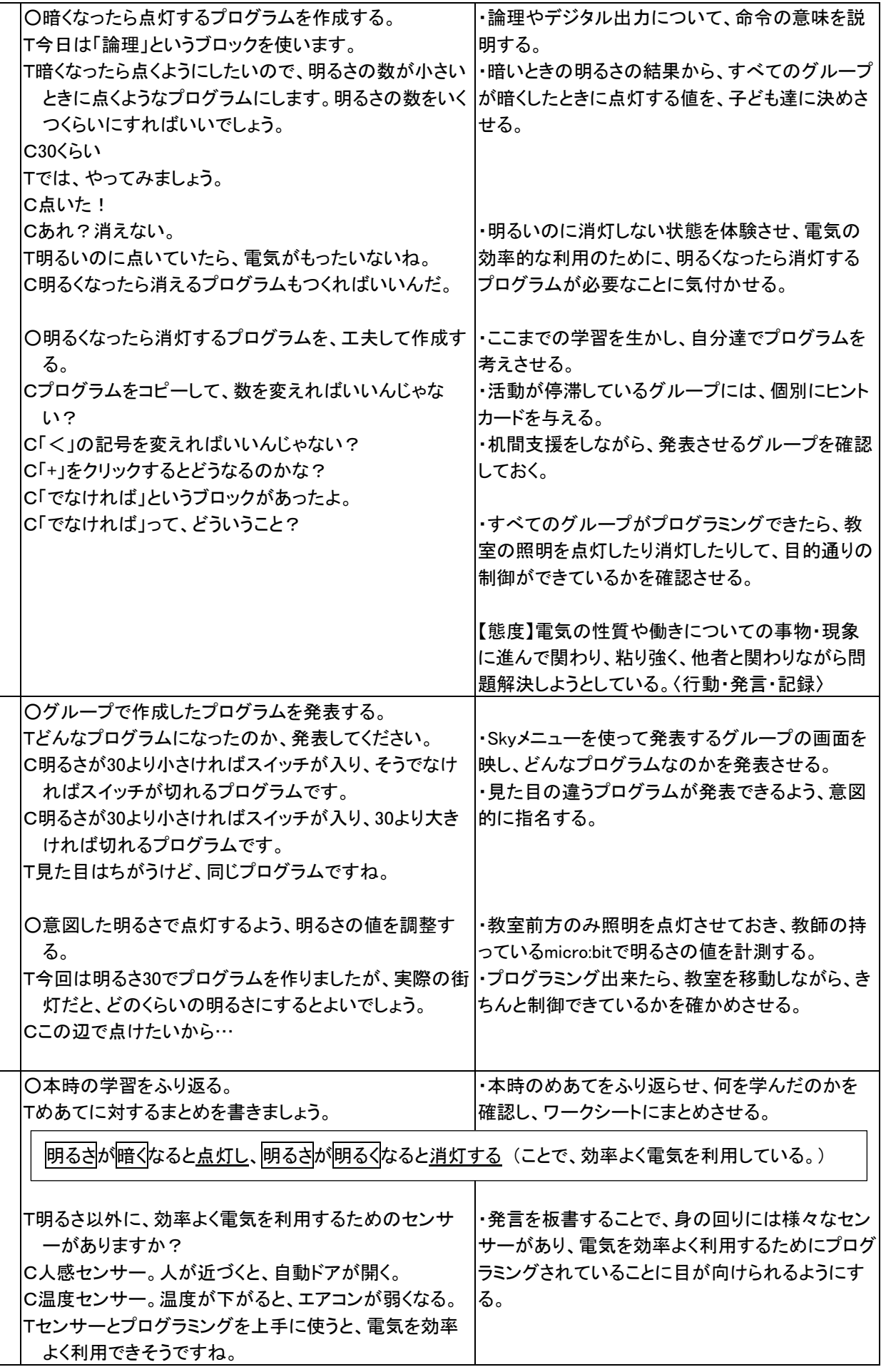

#### 3 板書計画

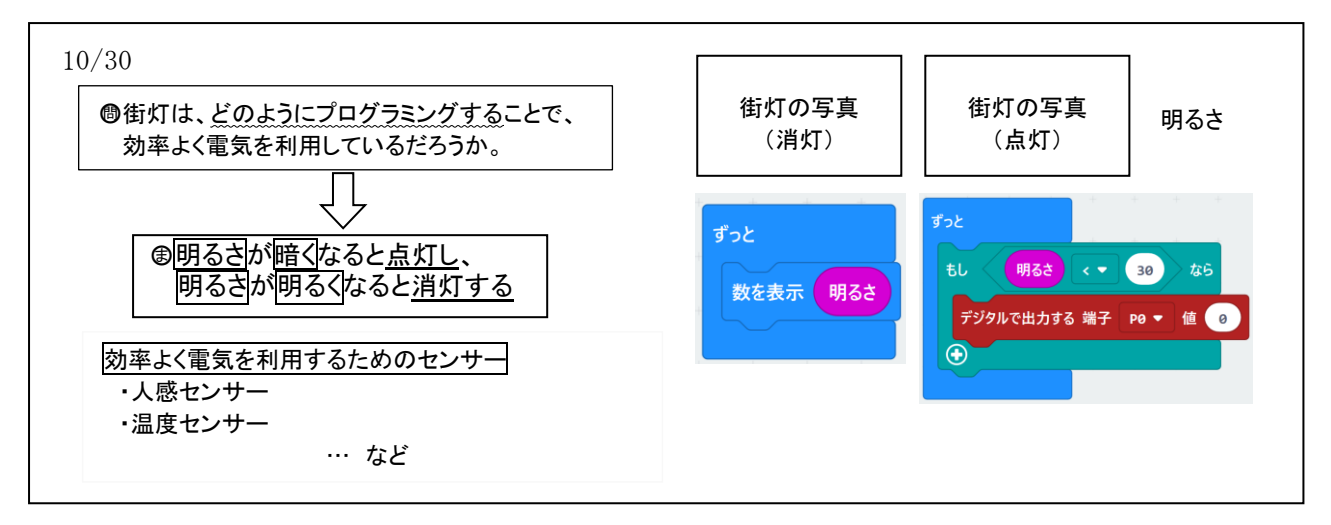

# 4 使用する機器について

①使用する機器及びソフトウェア

・micro:bit ・Microsoft MakeCode(Web版)

Microsoft MakeCodeはストアアプリ版もあるが、ライセンスの関係でパソコン室のPCにはインストールできな い。そのため、Web版を使用する。Web版はストアアプリ版と違い、作成したプログラムをダウンロードする際、 micro:bitに保存する必要がある。

# ②micro:bitの接続について

・micro:bitとPCの接続は、USBで行う。USB接続をすることで、電源の供給も行うことができる。 ・micro:bitとLEDの接続は、ミノムシクリップを使って図Aの通りに行う。なべ小ねじを図Bのように取り付けることで、 接続する場所が分かりやすくなるとともに、micro:bitを置いた際に安定する効果もある。

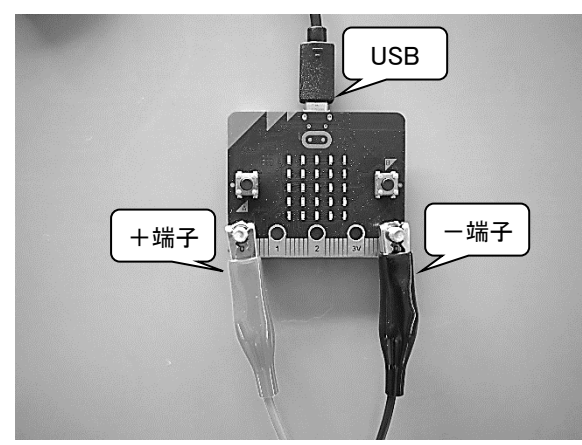

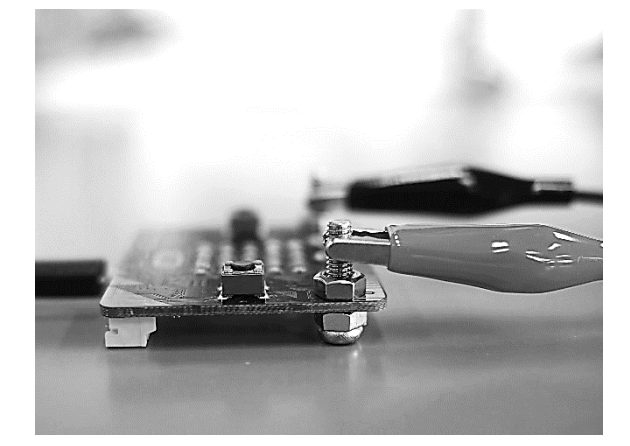

 【図A】micro:bitとLEDの接続 【図B】なべ小ねじ(M4×16) ナットを上下に取り付けることで、安定する。

## 【参考】使用するブロック

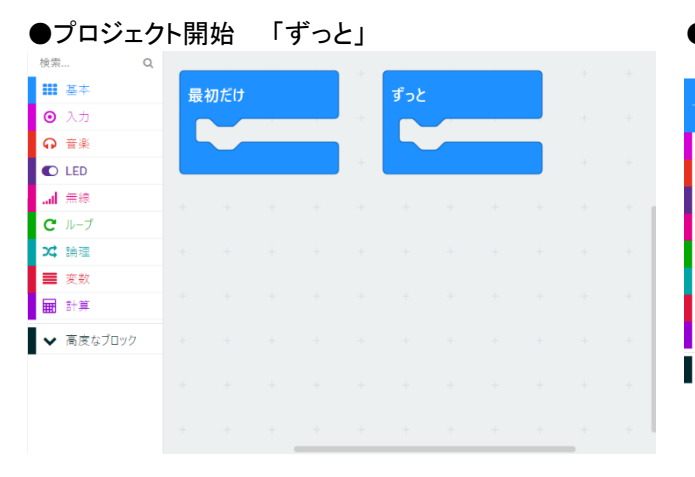

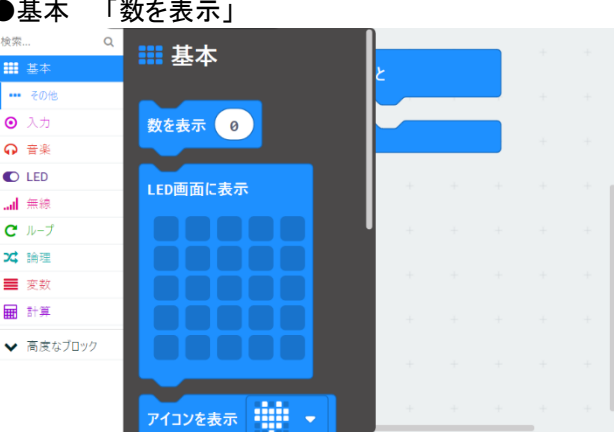

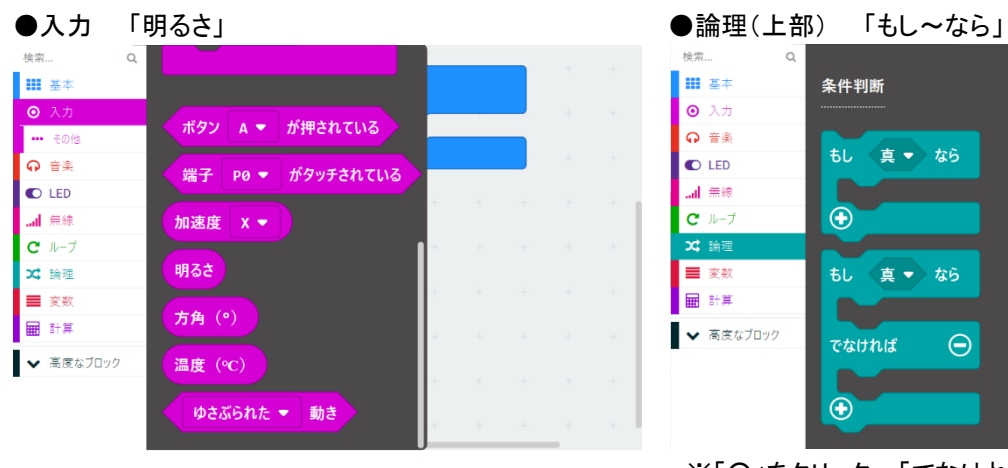

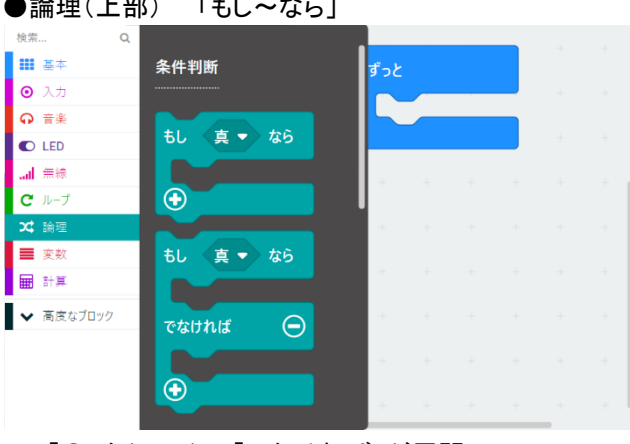

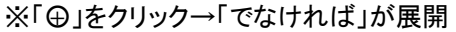

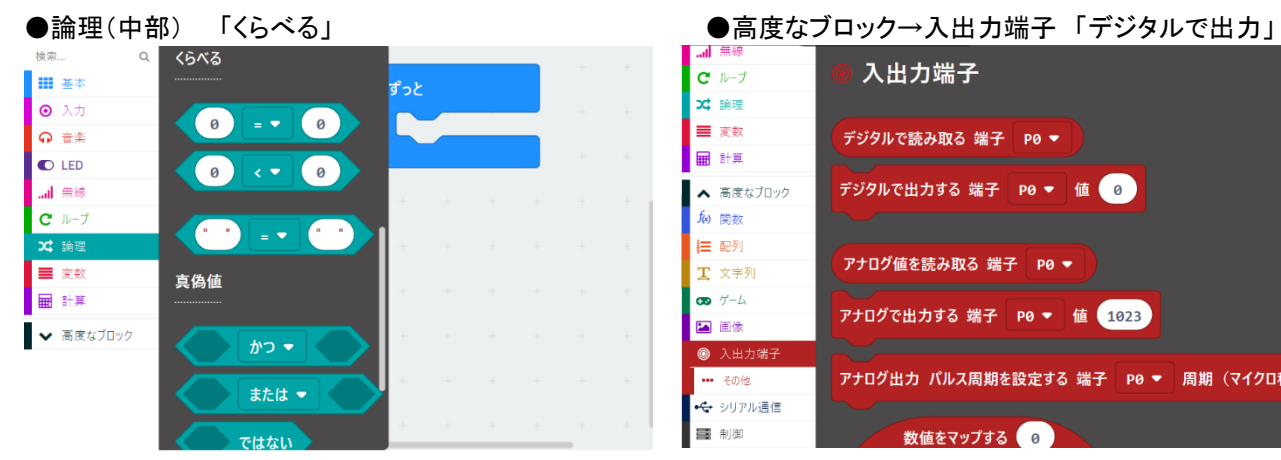

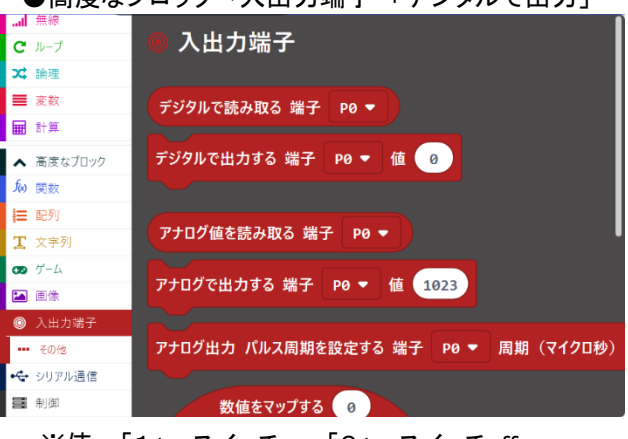

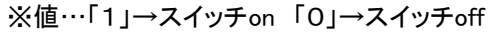